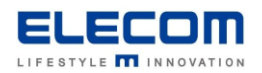

## **掲示板 NEXT VPN・別セグメント間で利用する場合の端末登録方法**

【はじめに】

掲示板 NEXT を VPN またはセグメント間で利用する場合、下記の手順で端末登録をお願いします。 事前に端末側では固定 IP を設定し、設定済の IP を控えておいてください。端末登録時に使用します。

【登録方法】

1) 端末登録画面で手動登録ボタンをクリックしてください。

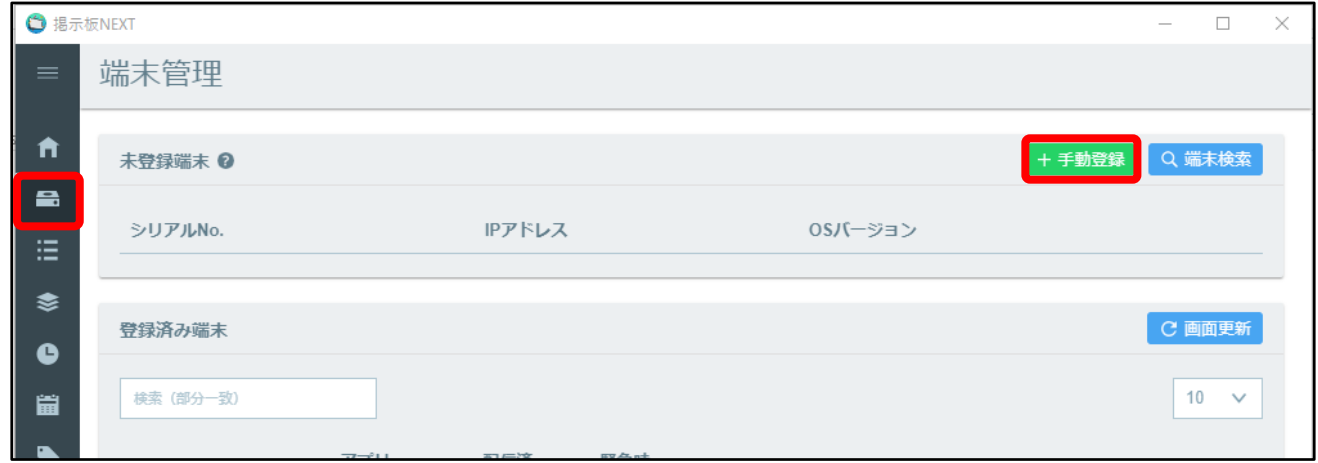

2) 表示されるポップアップで、端末情報の仮登録を行います。

端末名欄には任意の仮端末名称を入力、IP アドレス欄には端末に割り当てた固定 IP アドレスを入力し、 保存してください。

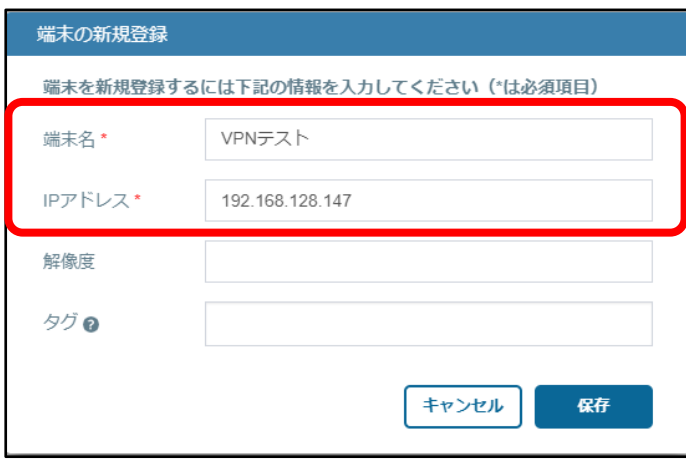

3)登録済端末に、手順2)で登録した端末が追加されるので、紙飛行機ボタンをクリックしてください。 登録した端末に疎通確認が行われます。

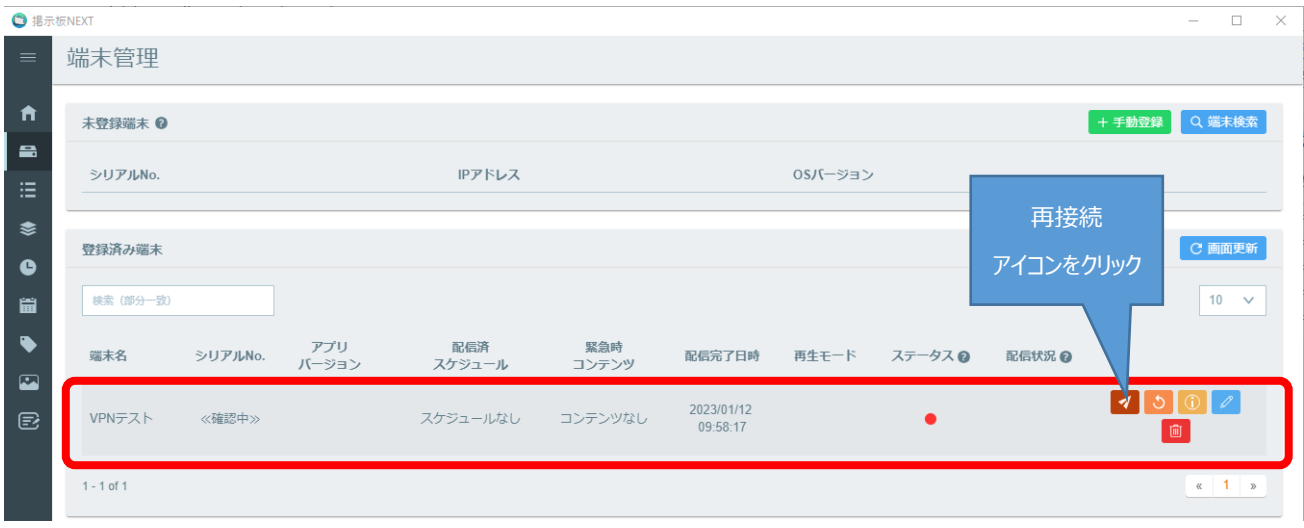

- 4)正常に接続ができていれば、ステータス欄が緑色に点灯し端末から取得されたシリアル No.が表示されます。
	- 上記1)~4)までの手順を必要台数分繰り返します。

**掲示板 NEXT VPN・別セグメント間で利用する場合の端末登録方法は以上となります。**